# **HOW TO:** Reapply to Long Beach City College

DIRECTIONS: Today you will be completing a free online college application. Terms you may apply for are **Summer/Fall** or **Winter/Spring** semesters.

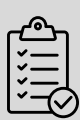

### **REQUIRED INFORMATION BEFORE STARTING**

- Personal Email Address
- For U.S Citizens/Permanent Residents SSN or Alien Registration #
- For Undocumented/DACA Students No required Documents
- Knowledge of highest level Math and English course and grade completed

#### **1. Go to www.lbcc.edu, hover over "QUICKLINKS" & select "APPLY NOW"**

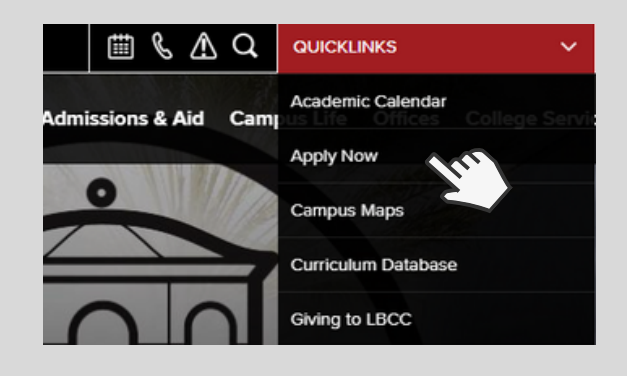

**3. Sign In to your OpenCCC Account**

Cambiar a Españo

## **2. Click "SIGN IN" to begin application**

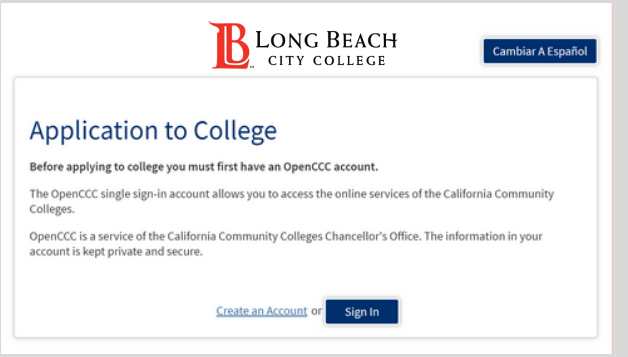

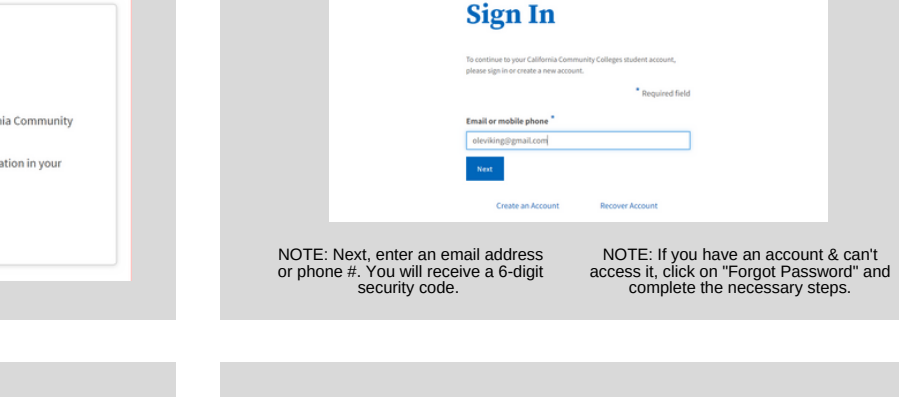

California<br>Community

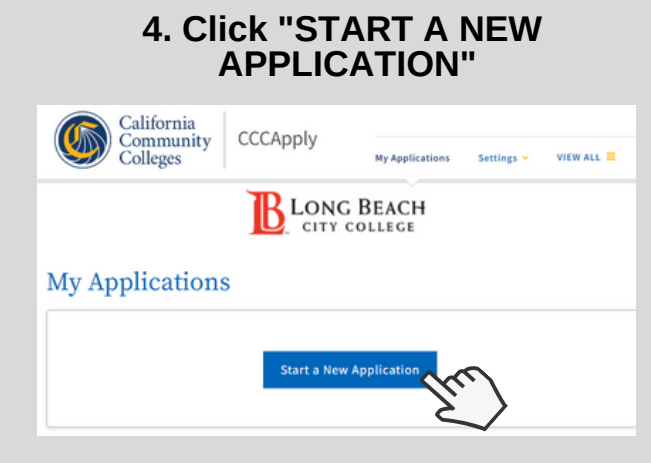

### **5. Complete all sections. Click "Continue" as you go.**

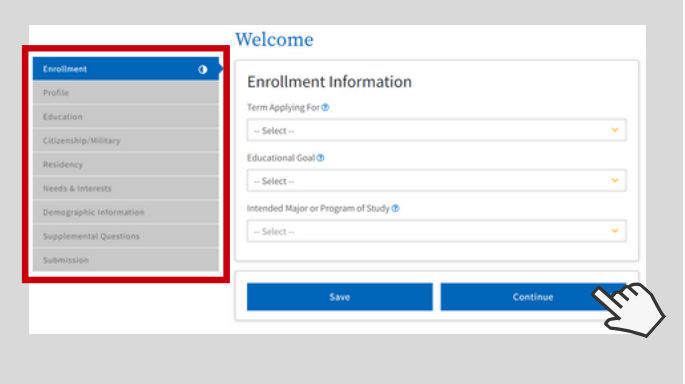

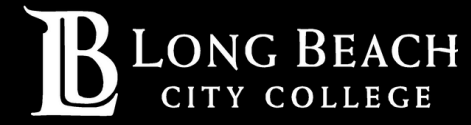

For further assistance, contact our Welcome Center **Email: getstarted@lbcc.edu | Phone: 562-938-4049**

# **HOW TO:** Reapply to Long Beach City College

DIRECTIONS: Today you will be completing a free online college application. Terms you may apply for are **Summer/Fall** or **Winter/Spring** semesters.

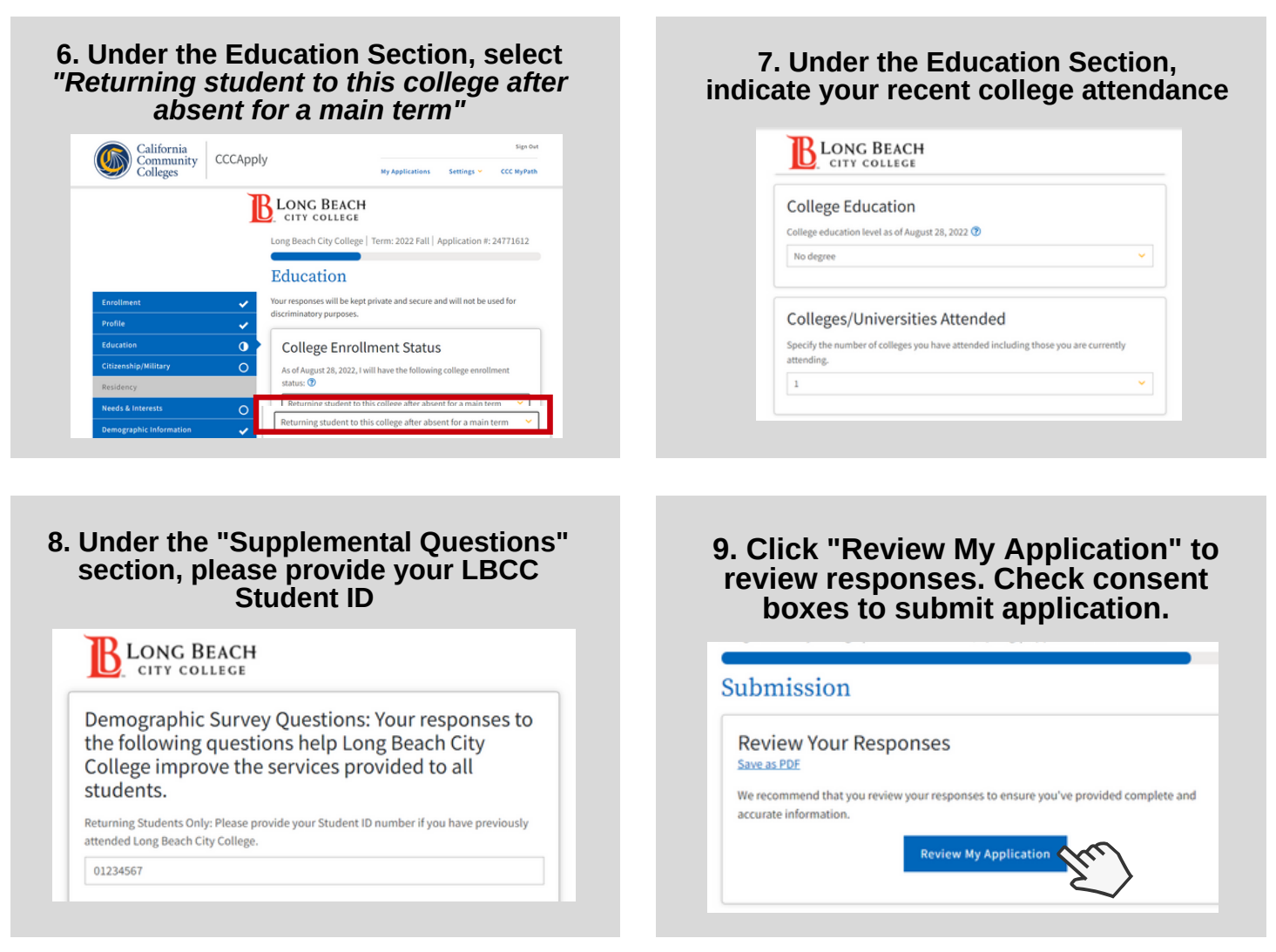

## CONGRATS! WELCOME BACK VIKING!

**Within 24-72 hours, you will receive an email that your student account has be reactivated.**

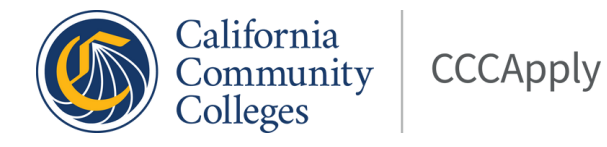

**CCC ID #:**

\_\_\_\_\_\_\_\_\_\_\_\_\_\_\_\_\_\_\_\_\_\_\_\_\_\_\_\_\_\_\_\_

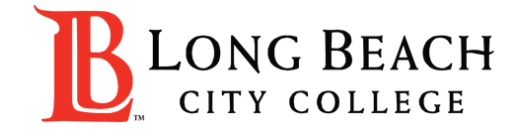

**LBCC VIKING ID #:**

\_\_\_\_\_\_\_\_\_\_\_\_\_\_\_\_\_\_\_\_\_\_\_\_\_\_\_\_\_\_\_\_

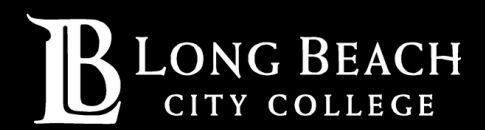

For further assistance, contact our Welcome Center **Email: getstarted@lbcc.edu | Phone: 562-938-4049**